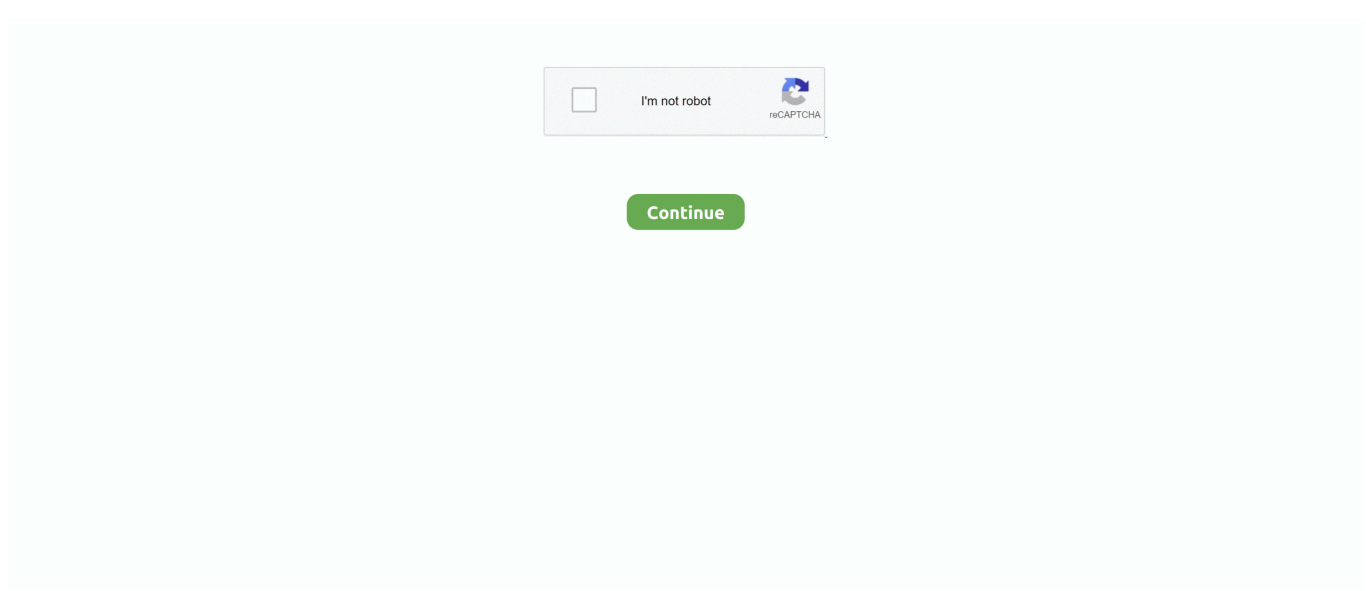

## **Excel For Mac Vba To Break Running Code**

Enabled = False 'Disabling button so user cannot push it 'multiple times Me CommandButton1.. • On the Developer tab, click Record Macro Trial version microsoft office for mac.. These steps can include typing text or numbers, clicking cells or commands on the ribbon or on menus, formatting, selecting cells, rows, or columns, and dragging your mouse to select cells on your spreadsheet.. Usually adding traps for a cancel flag isn't too burdensome since most of the execution time would be spent in loops, but perhaps that is not the case in your situation.. caption = 'Wait '. Note: To create a macro from VBE, click Visual Basic In the code window of the module, type the macro code that you want to use.

The commands for recording, creating, and deleting macros are available on the Developer tab on the Ribbon.. If UI isn't important and the code exits can be arbitrary (e g No issues with dependencies, rollbacks, etc) then that would be easiest.. Tag property of the userform: Private Sub CommandButton1\_Click() Me CommandButton1.. • If the Developer tab is not available, do the following to display it: • Select Excel > Preferences > Ribbon & Toolbar.. • In the Store macro in list, select This Workbook • In the Shortcut key box, type any lowercase letter or uppercase letter that you want to use.. Tutorials to learn Excel 2003, 2007, 2010, 2013 Macros and Mastering in VBA Selected examples to deal with different objects, methods and properties in Excel.. If you no longer use a macro, you can delete it Record a macro When you record a macro, the macro recorder records all the steps required to complete the actions that you want your macro to perform.. VBA Code Excel Macro Examples – Useful Macros, Codes, 100+ How To explained for Basic Beginners to Advanced VBA users.. It depends on how much control you want over the user interface (e g A button) and where you can allow your code to exit.. – Oct 20 '10 at 16:48 • Or, if you want to avoid the use of a global variable you could use the rarely used.

## **excel vba break running code**

excel vba break running code

Excel for Office 365 for Mac Excel 2019 for Mac Excel 2016 for Mac To automate a repetitive task so that you can do the task again with a single click, you can use the Developer tab in Excel for Mac to record and run a macro.. The method @Faheemitian describes below avoids that, but that works pretty much the same as Ctrl+Break.. You can also create a macro by using the Visual Basic Editor in Microsoft Visual Basic for Applications (VBA) to write your own macro programming code.. • Under Customize the Ribbon, select Main Tabs and then check Developer • Click Save and then close Excel Preferences.. If you use a macro name that is also a cell reference, you may get an error message that the macro name is not valid.. Subsequent characters can be letters, numbers, or underscore characters Spaces cannot be used in a macro name; an underscore character works well as a word separator.. • In the Macro name box, enter a name for the macro The first character of the macro name must be a letter.

d70b09c2d4

[http://mimensgafnie.tk/expepanse/100/1/index.html/](http://mimensgafnie.tk/expepanse/100/1/index.html)

[http://erabtafsalt.tk/expepanse14/100/1/index.html/](http://erabtafsalt.tk/expepanse14/100/1/index.html)

[http://legvatida.tk/expepanse19/100/1/index.html/](http://legvatida.tk/expepanse19/100/1/index.html)